# **منصة المبيعات عرب اإلنرتنت دليل المستخدم**

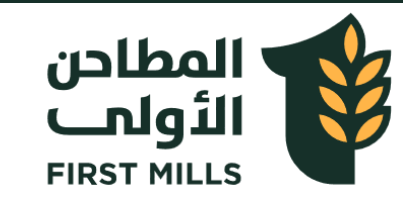

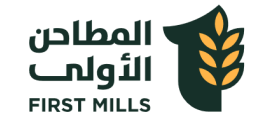

### **صفحة تسجيل الدخول**

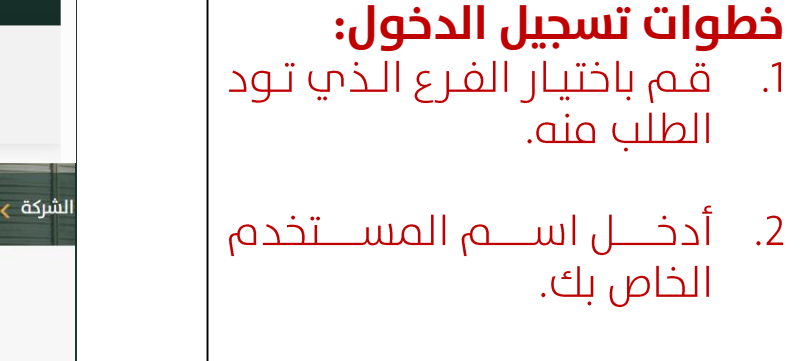

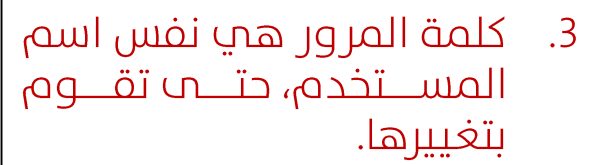

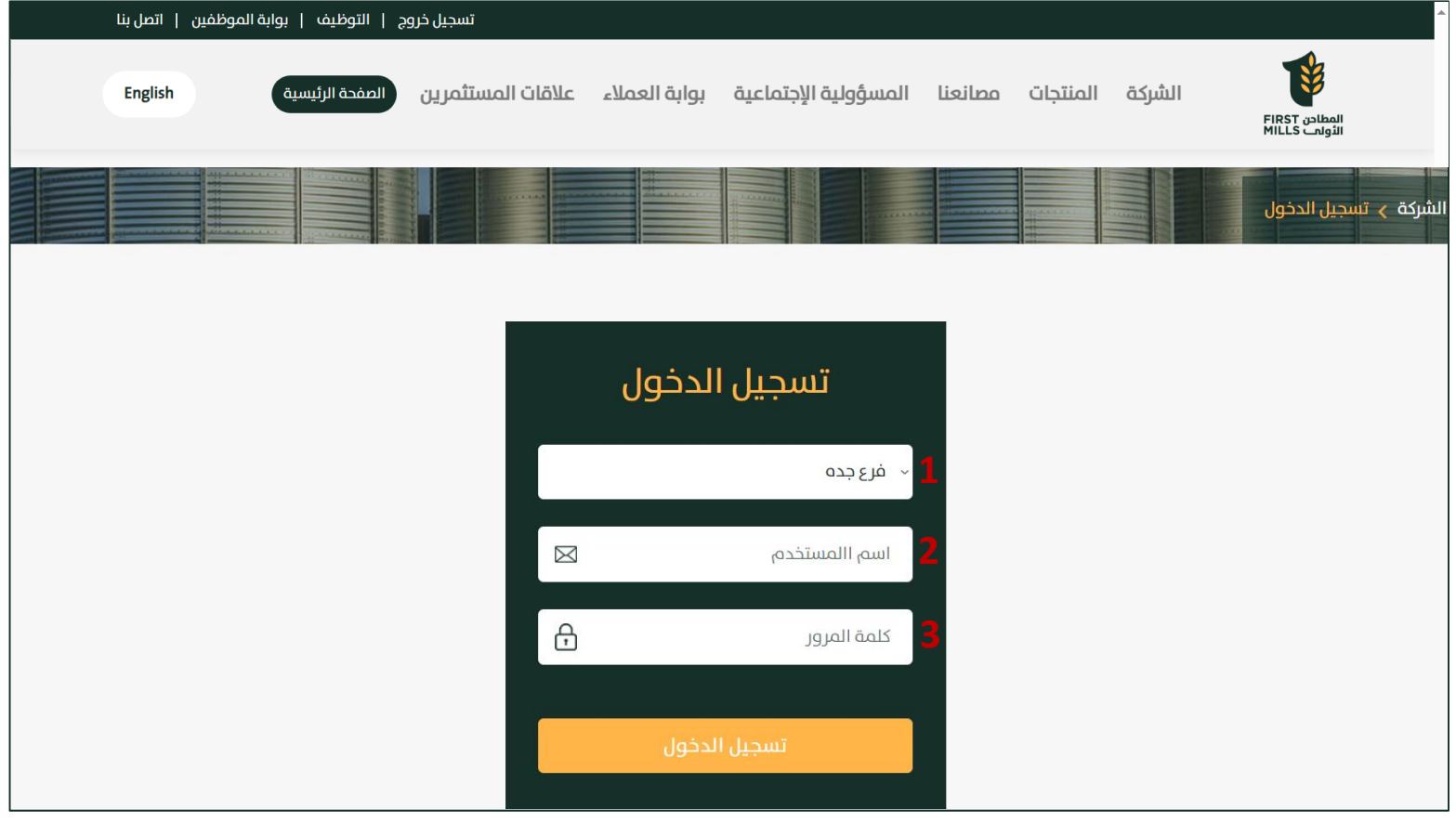

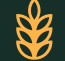

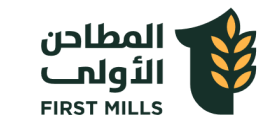

### **صفحة التحكم الرئيسية**

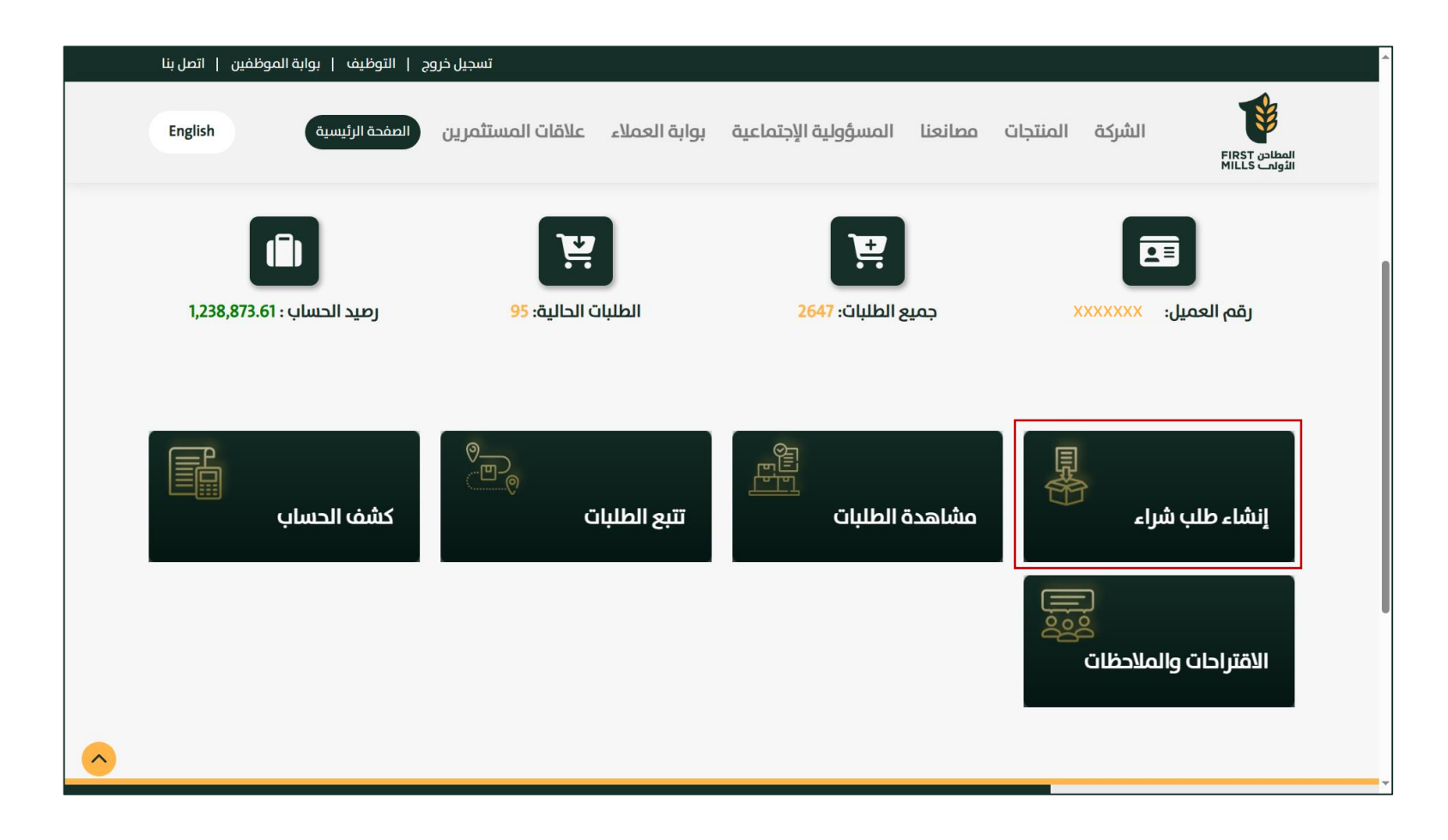

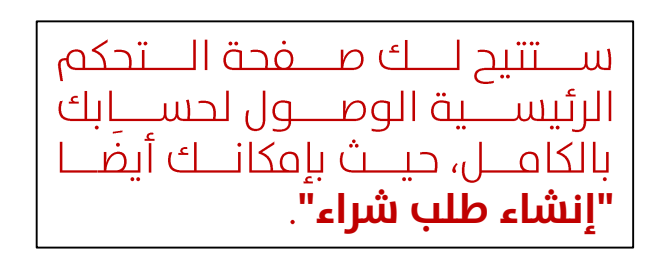

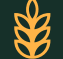

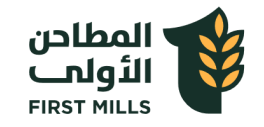

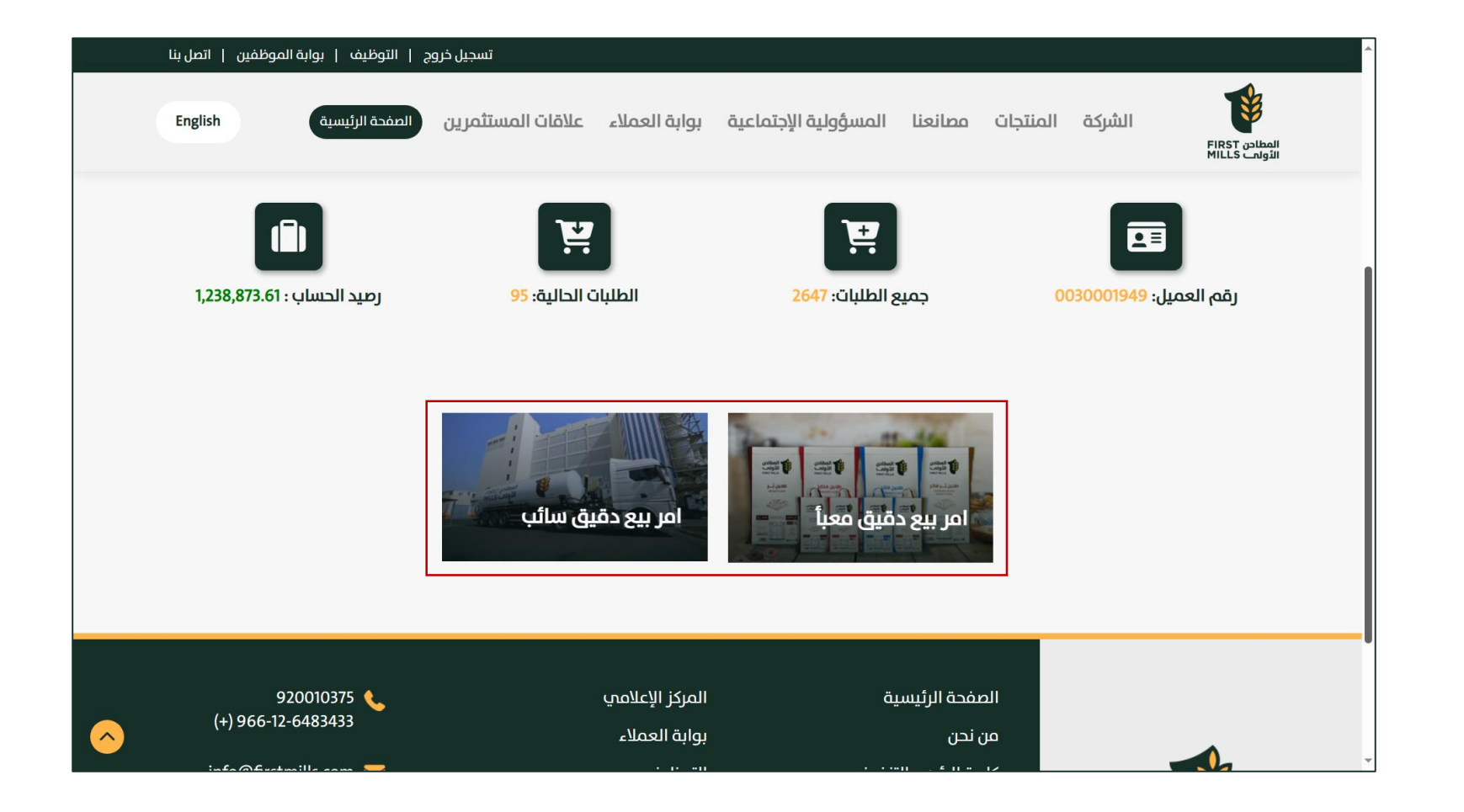

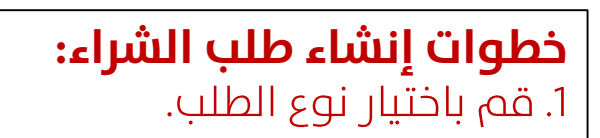

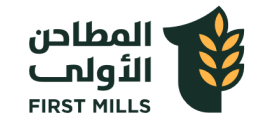

2. بعد تحديد نوع الطلب، ستظهر .<br>أمامـك قائمــة بجميــع المنتجــات المســــــتحقة والمتاحـــــــة مـــــــع أسعارها.

تحتاجها من المنتجات المطلوبة. ۛ

4. اضغط علم "متابعة".

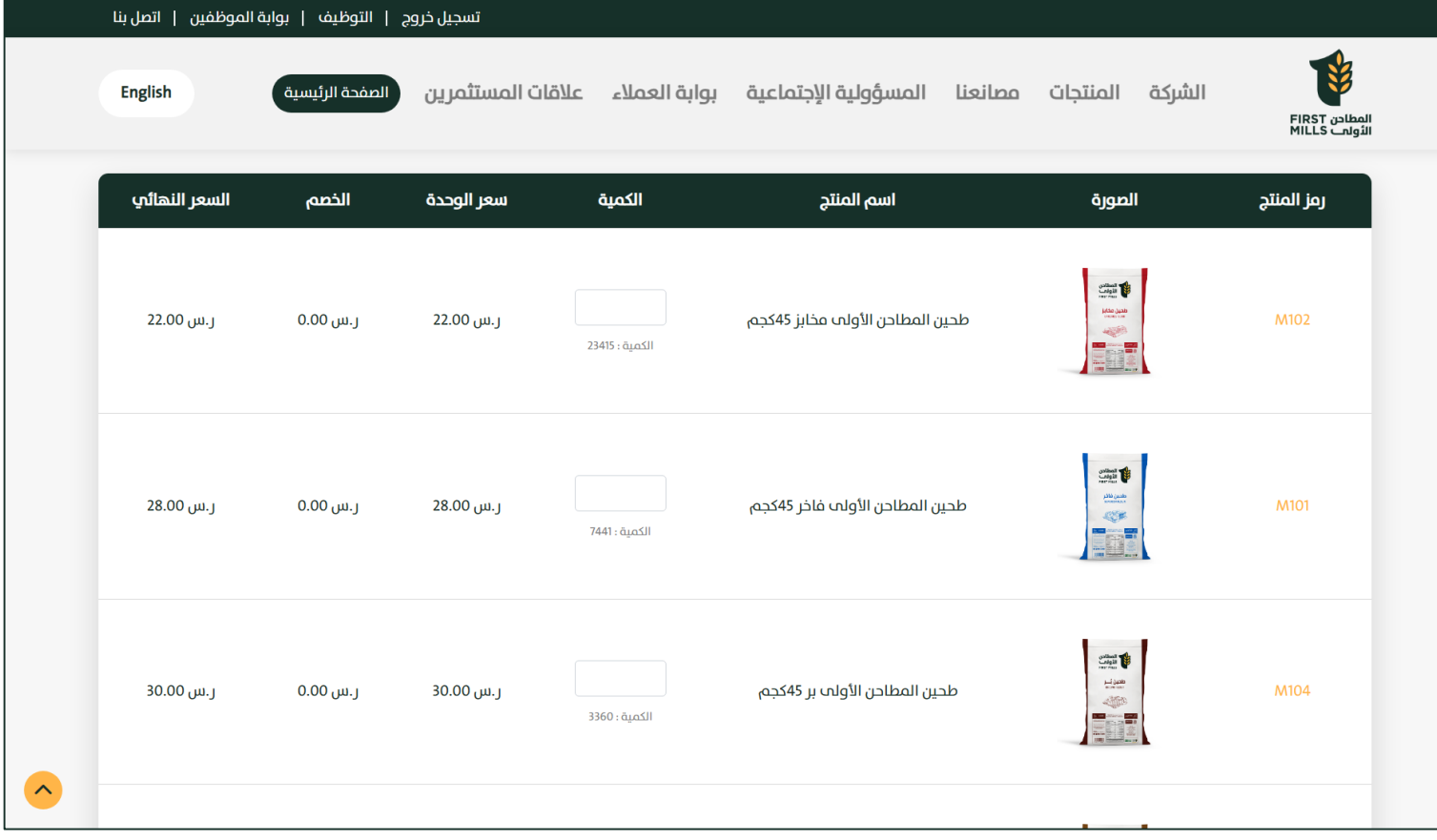

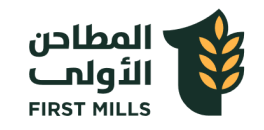

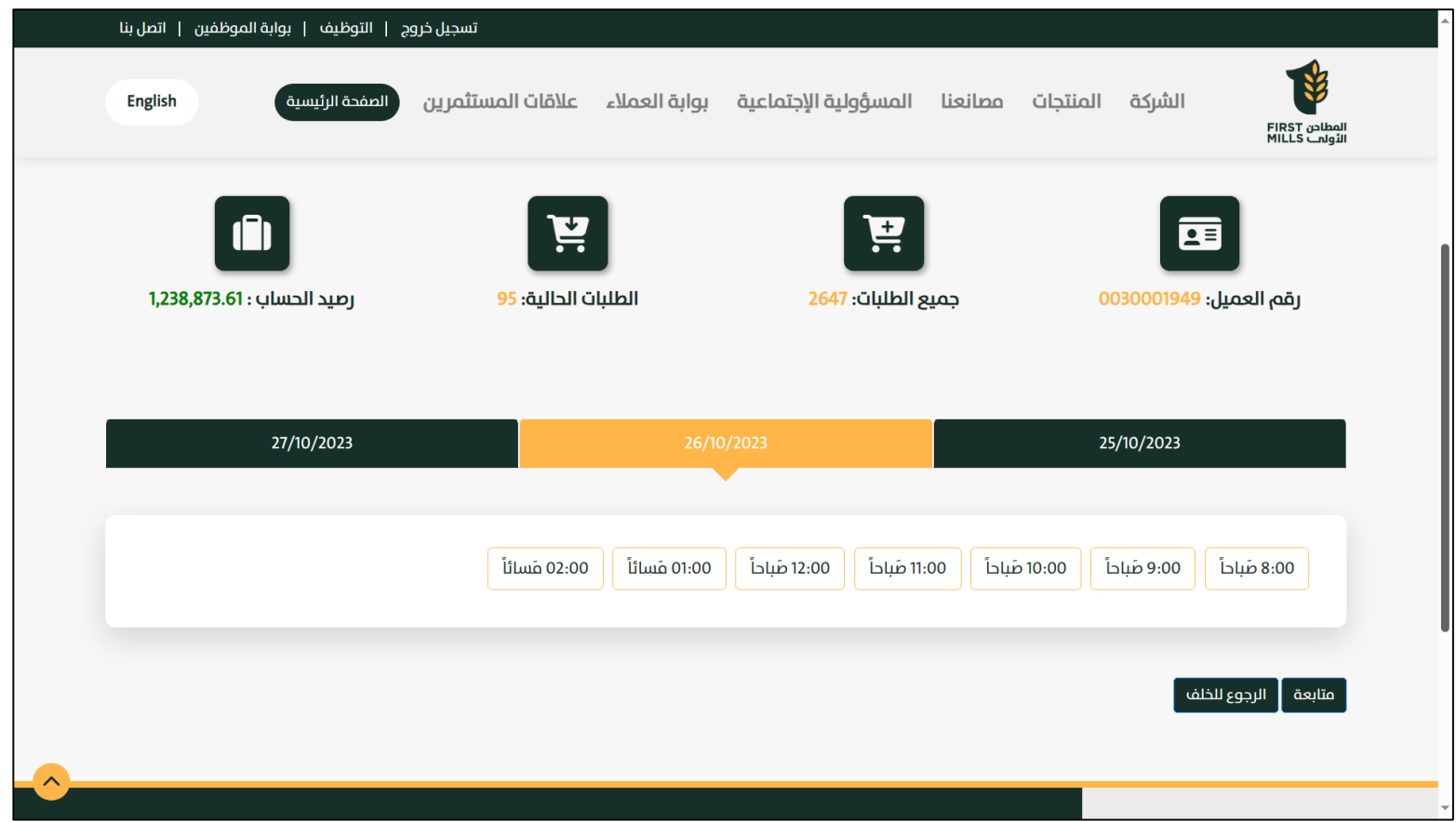

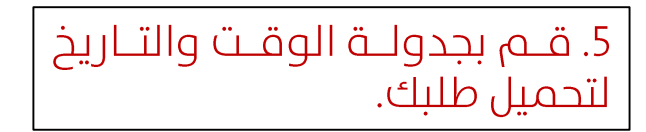

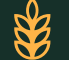

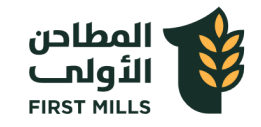

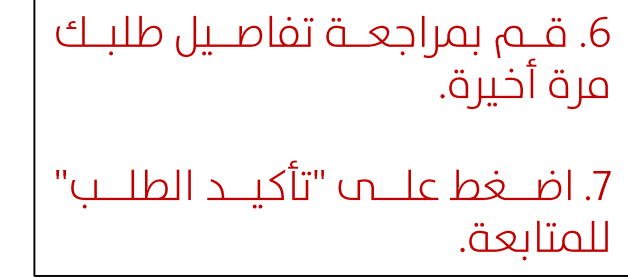

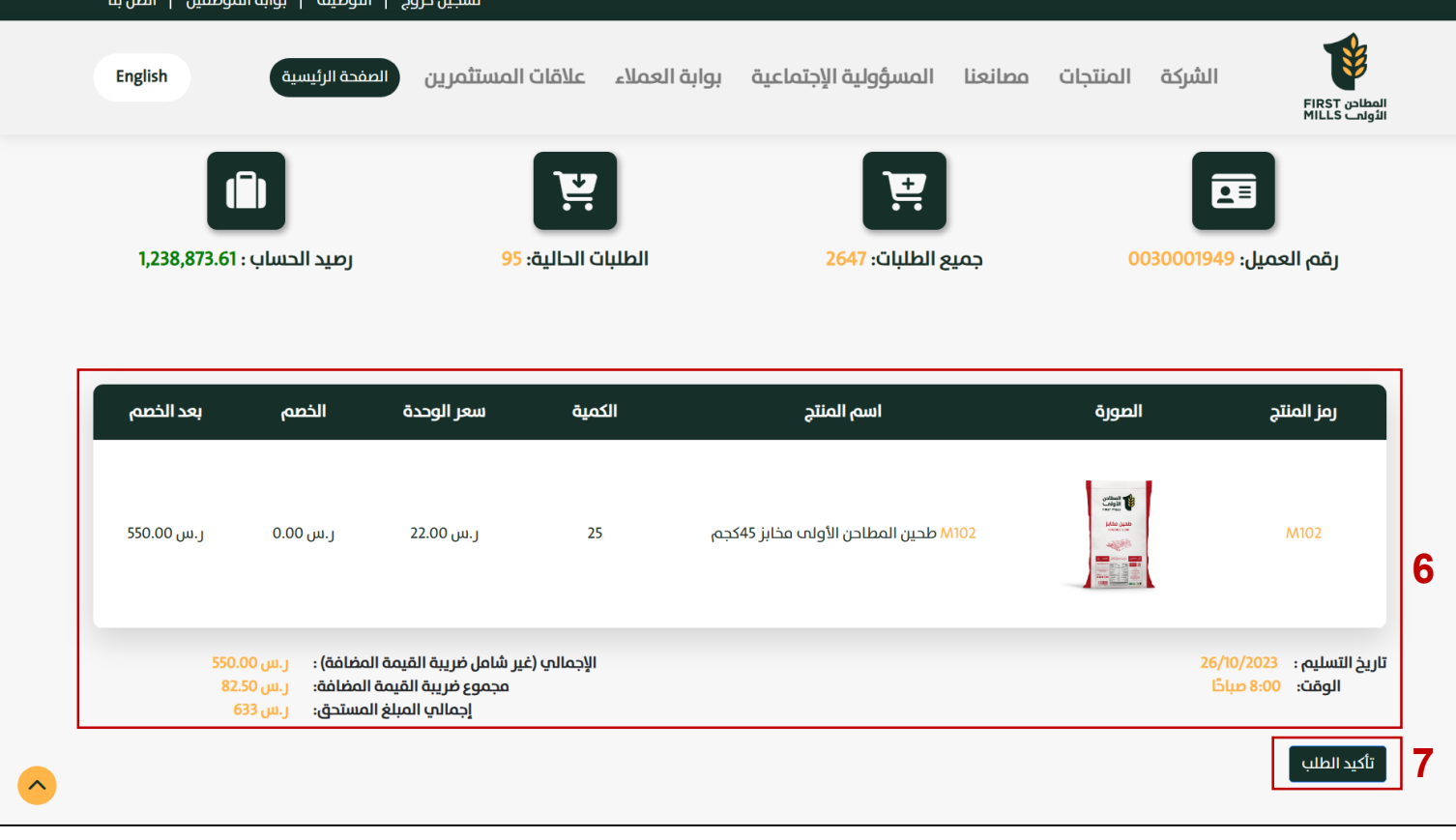

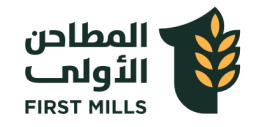

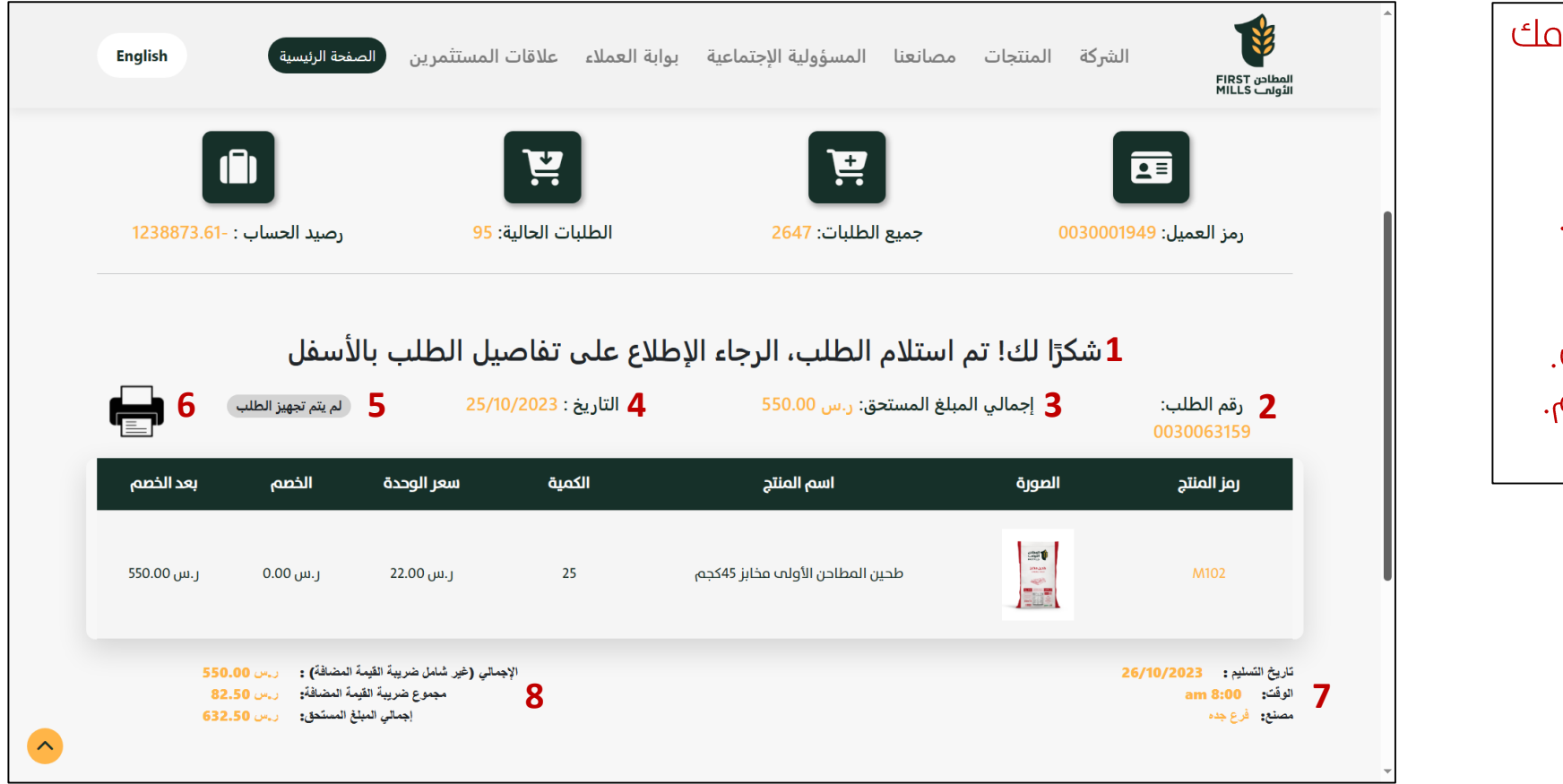

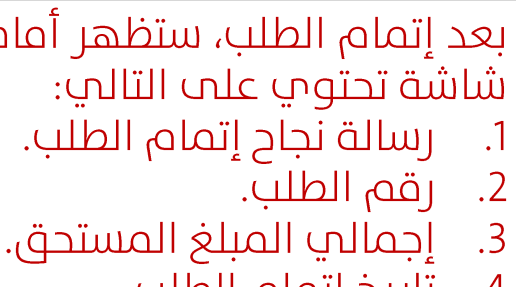

- تاريخ إتمام الطلب.<br>حالة الطلب.
- $\frac{.4}{.5}$
- خيار طباعة تفاصيل الطلب  $.6$
- $\overline{.7}$ تفاصيل التحميل والتسليم
- 8. تفاصيل المبلغ الإجمالي.

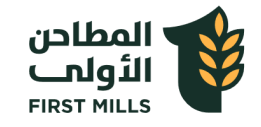

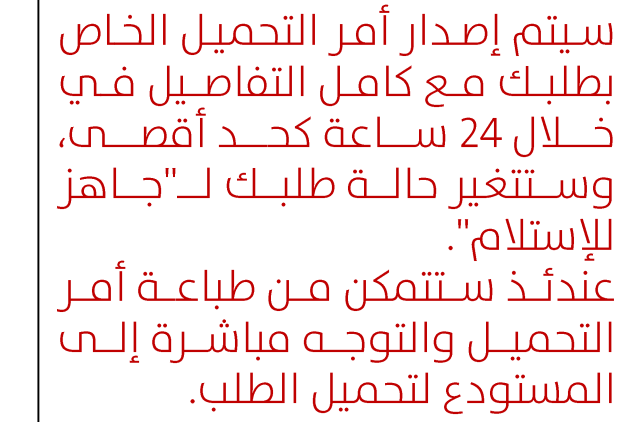

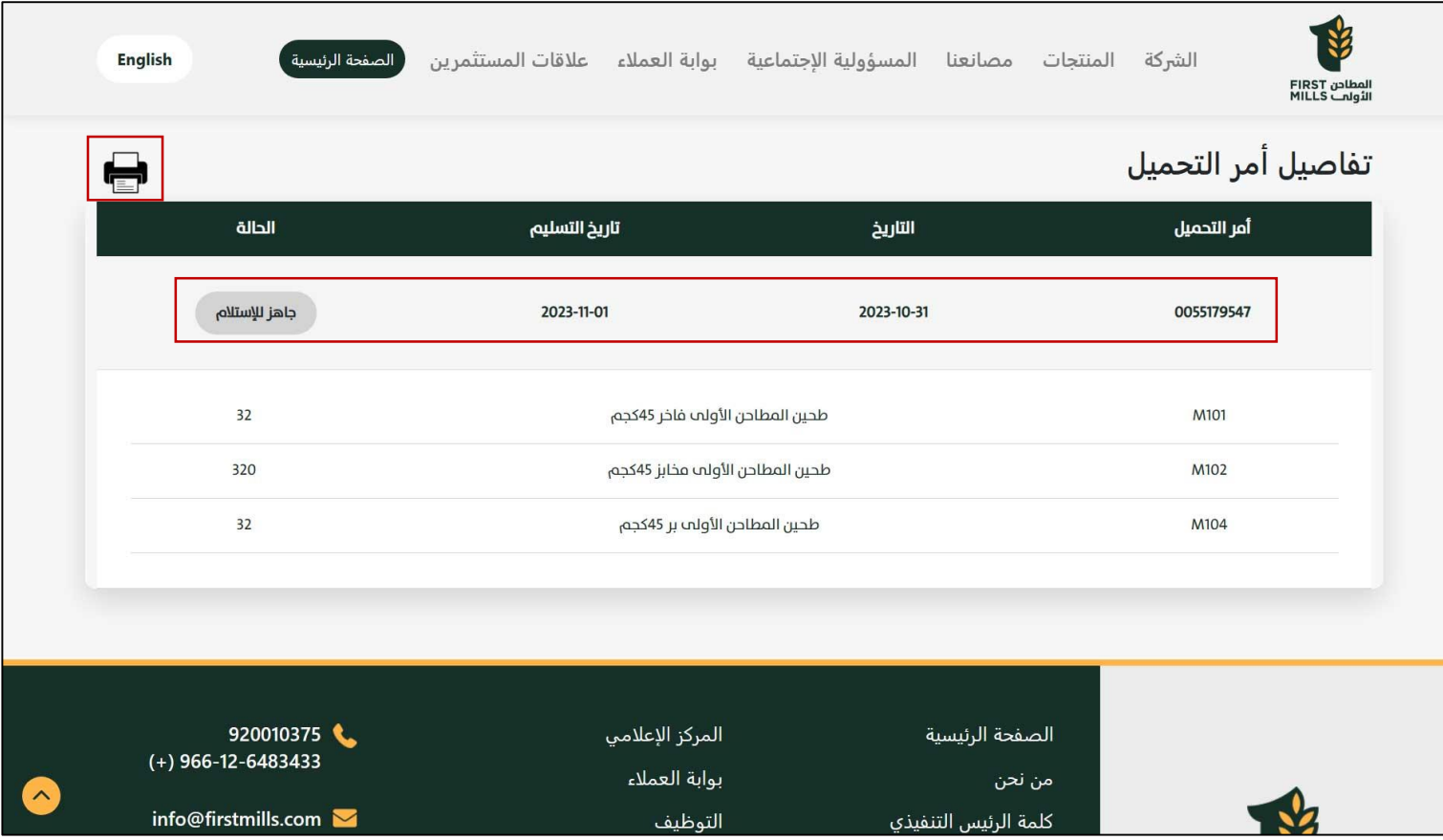

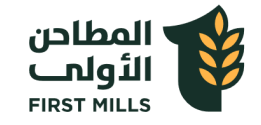

#### **مشاهدة الطلبات السابقة**

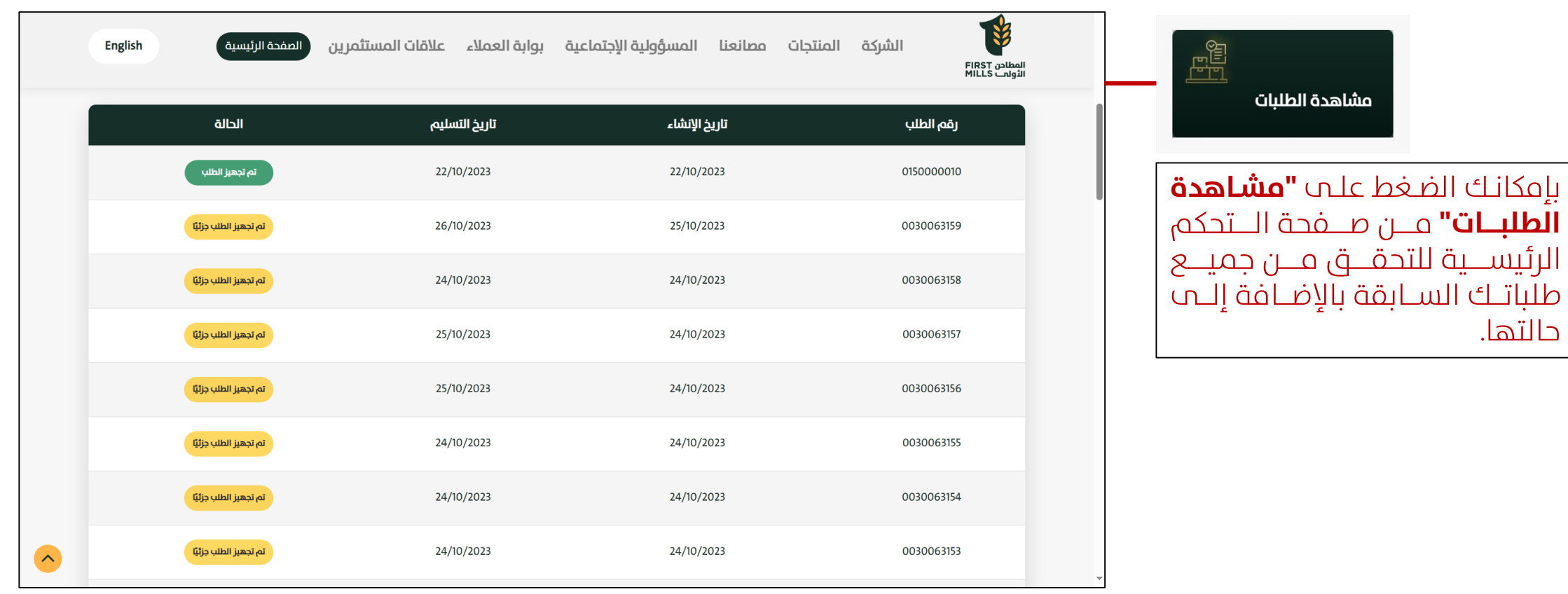

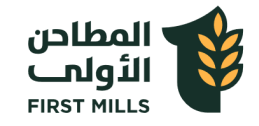

#### **تتتبع الطلبات**

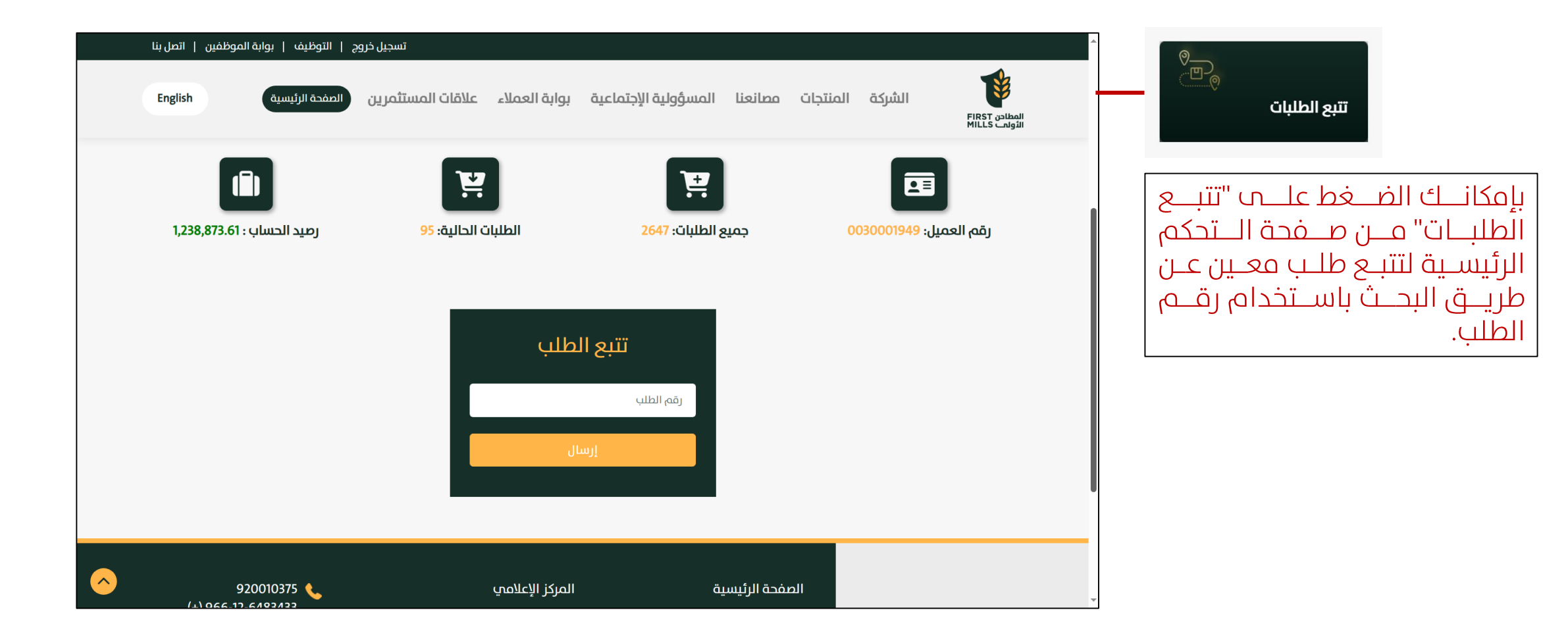

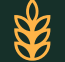

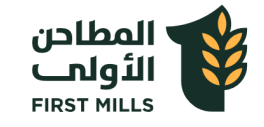

 $\overline{.1}$ 

 $\overline{.2}$ 

 $\overline{.}3$ 

# **مراجعة كشف الحساب**

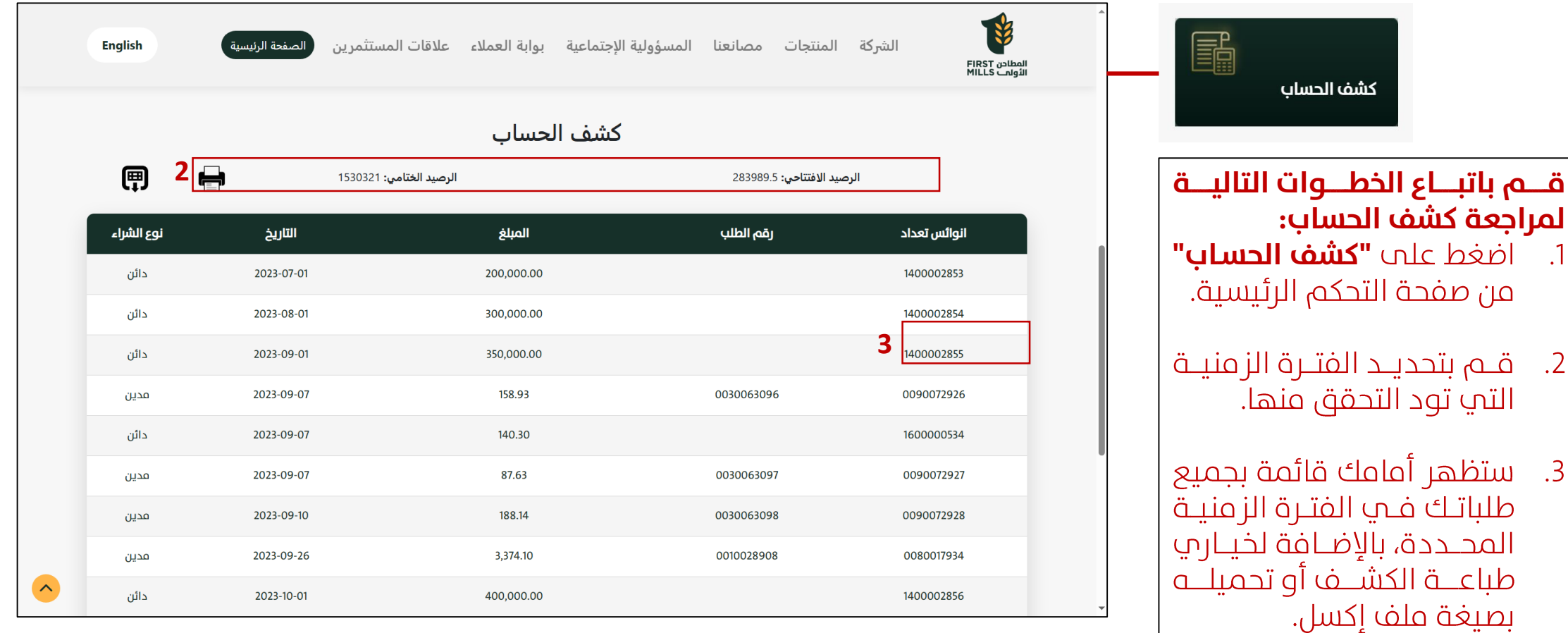

 $\frac{1}{2}$ 

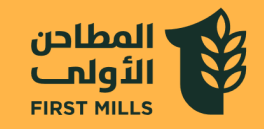

# **ا لاك ً شااكار**

في حال واجهتك أي مشاكل في تسجيل الدخول أو إعادة تعيين كلمة المرور، فضلًا قم بالتواصل مع البريد الإلكتروني: [qasim.afifi@firstmills.com](mailto:qasim.afifi@firstmills.com)

> يف حال واجهتك أي مشاكل بخصوص إنشاء الطلب، قم بالتواصل مع: [920010375](tel:920010375)

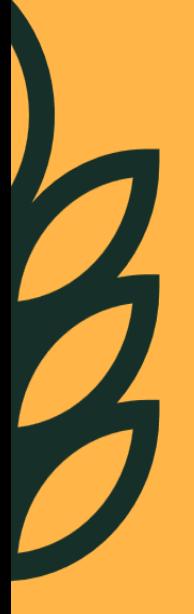